## **How to Join NCFDD**

1. Go to:

[www.facultydiversity.org](http://www.facultydiversity.org/)

2. Click *Join NCFDD* on the homepage

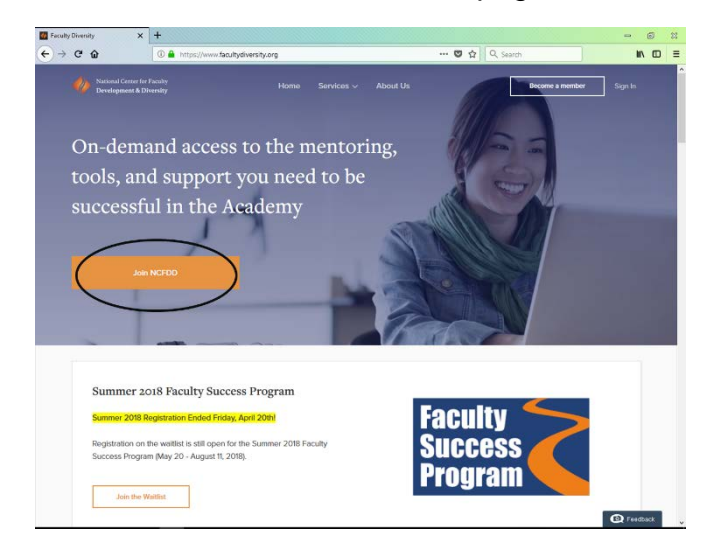

3. Select *Gettysburg College* as institution and click Continue

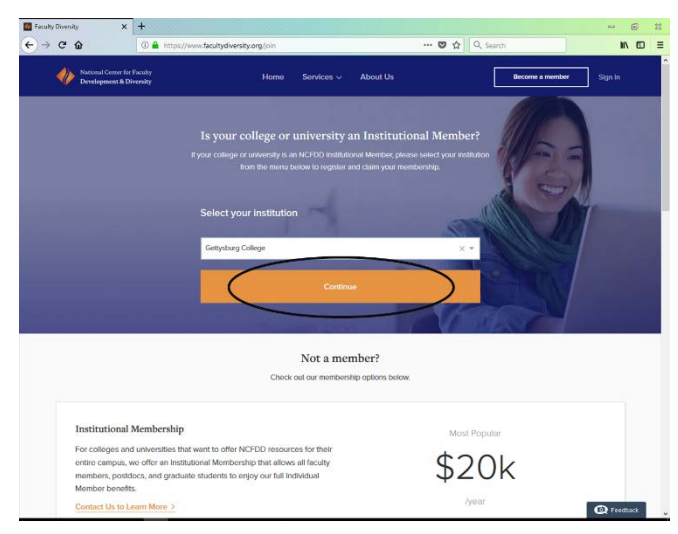

4. After reaching entering the Gettysburg College membership page, click *Activate My Membership*

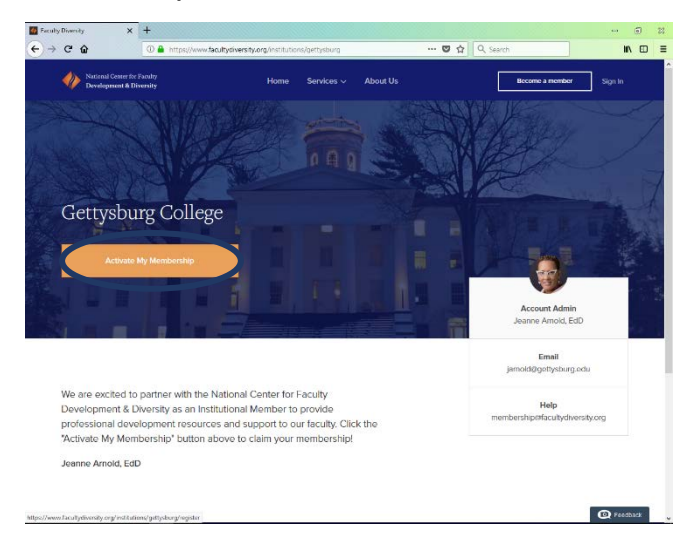

5. Fill-in your Account Information, create a password, click *Continue*

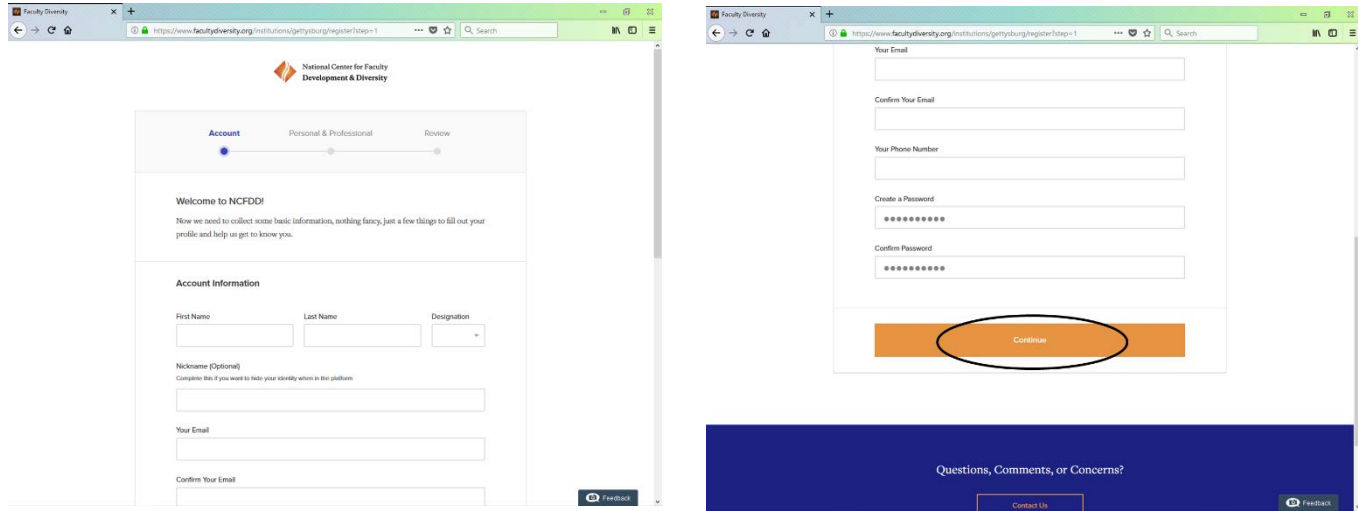

6. Continue to fill your Personal Information and Professional Information, click *Continue*

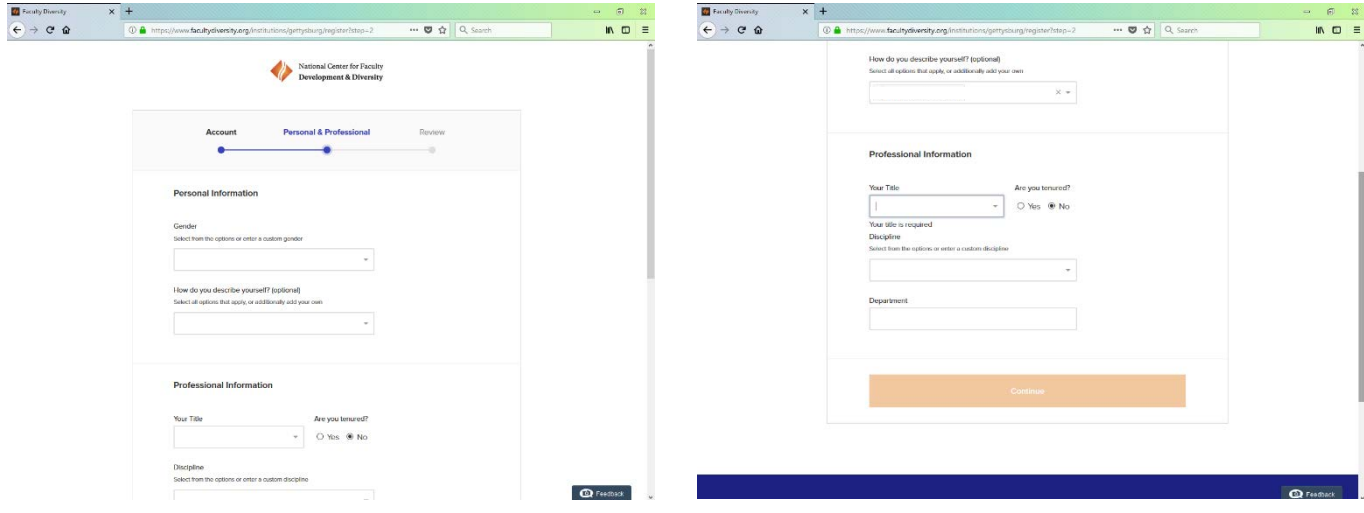

7. Review your information, if correct click *Continue*

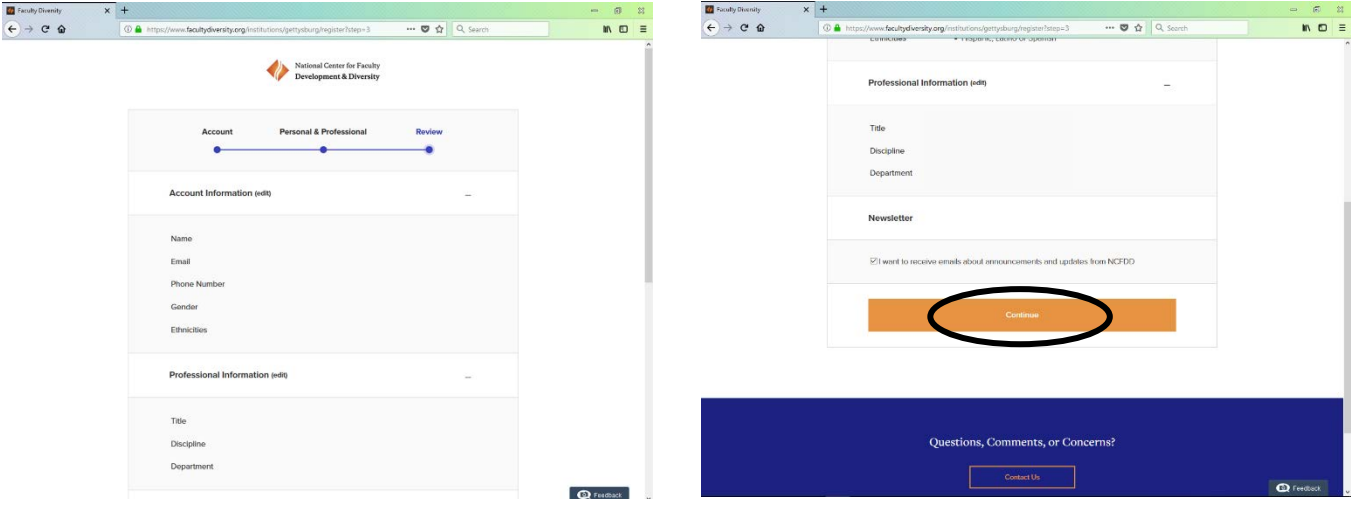

8. Welcome to your Dashboard!

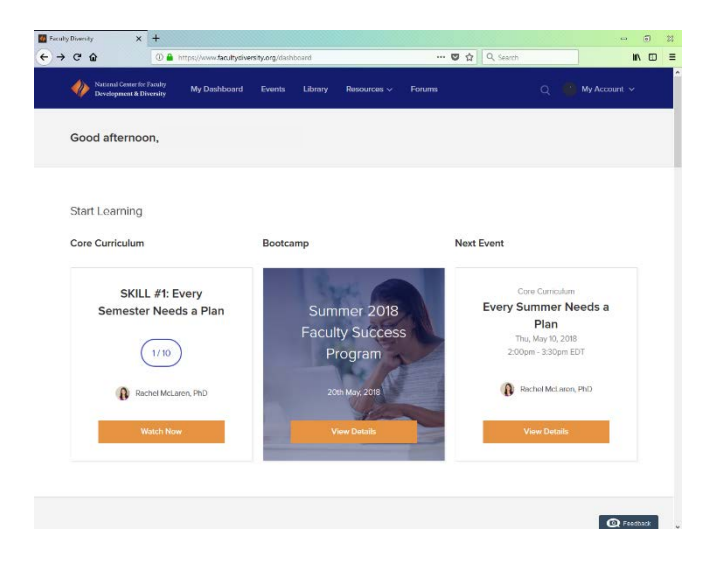